# **LABORATORIO VIRTUAL DE EQUIPOS ELECTRÓNICOS: EXPERIENCIA DIDÁCTICA**

J. LÓPEZ<sup>1</sup>, G. HORNERO<sup>2</sup> Y A. ORTEGA<sup>3</sup>

<sup>1</sup>Departamento de Electrónica. Facultad de Física. Universidad de Barcelona. España. <sup>2</sup>Grupo de Instrumentación, Sensores e Interfaces. Escuela Politécnica Superior de Castelldefels. Universidad Politécnica de Cataluña*. España.* 

> 3 *Departamento de Ingeniería y Matemáticas. Florida Universitaria.*  jlopez@el.ub.es

*En el siguiente trabajo se dan a conocer las conclusiones de la primera experiencia docente centrada en la implantación de un material multimedia en asignaturas de ingeniería. Este material se basa en la utilización de un laboratorio virtual de equipos electrónicos. Así mismo se presenta y detalla la segunda versión del laboratorio virtual basada en las percepciones y opiniones tanto del alumnado como del profesorado.* 

# **1. Introducción**

El aumento por el interés de la calidad docente en la universidad ha dado lugar a la realización de multitud de estudios valorativos sobre la situación actual de la docencia en la universidad. Entre ellos, [1] y [2], llevados a cabo en el ámbito de las ingenierías, se detectan diversos puntos débiles a la vez que se proponen acciones de mejora. Uno de estos puntos débiles consiste en la dificultad por parte de los alumnos en asistir a las clases debido a actividades profesionales paralelas, especialmente en alumnos de segundo ciclo. En [3] se menciona que los estudiantes a tiempo completo representan únicamente el 44 % del total en Cataluña. Este hecho supone un replanteamiento en la metodología y el material desarrollado por los docentes para ser utilizado por los alumnos.

Se detecta la necesidad de desarrollar material multimedia que sea una herramienta que facilite el aprendizaje activo y cooperativo de los alumnos dentro y fuera del aula, sobre todo teniendo muy presente la inminente convergencia hacia el Espacio Europeo de Educación Superior (*EEES*).

El *Laboratorio Virtual* es una potente herramienta de trabajo para aplicaciones docentes como software de iniciación al instrumental electrónico básico de cualquier laboratorio. Esta alternativa permite aumentar el número de horas de trabajo práctico fuera del entorno de laboratorio. Dicha herramienta fue diseñada en 2004 en la Universidad de Barcelona basada en el software *LabVIEW\_7*, el cual permite compilar el programa diseñado en un archivo ejecutable. De esta forma los alumnos únicamente necesitan disponer de un PC para poder realizar las prácticas [4].

La primera versión del laboratorio virtual de equipos electrónicos ha sido evaluada tanto por estudiantes como por profesores dentro del área de electrónica. Los resultados de estos estudios han motivado cambios y ampliaciones en el software. En el presente escrito se comentan las conclusiones obtenidas y se presentan la versión 2 incidiendo especialmente en las modificaciones del mismo.

### **2. Experiencia previa con el Laboratorio Virtual**

El Laboratorio Virtual ha sido utilizado en la asignatura de *Sistemas Electrónicos* de la titulación de *Ingeniería Técnica de Telecomunicaciones* de la *Escuela Politécnica Superior de Castelldefels (EPSC)* de la *Universidad Politécnica de Cataluña (UPC)*. El software desarrollado complementa una experiencia docente más amplia [5] para introducir estrategias complementarias al desarrollo convencional de clases expositivas. En concreto el laboratorio virtual se ha utilizado en clases presenciales para desarrollar la unidad didáctica de filtros analógicos.

El grado de satisfacción de la experiencia tanto del alumnado como del profesorado fue evaluado mediante encuestas [6] obteniendo unos resultados satisfactorios. El 93% de los estudiantes consideran el Laboratorio Virtual una buena herramienta de autoaprendizaje y conveniente para ser utilizada como material docente de soporte fuera del aula, mientras que el 77% de los estudiantes valoró positivamente su utilización como sustituto de las tradicionales clases magistrales, aumentando el grado de motivación y participación dentro del aula.

Los estudiantes destacaron aspectos positivos tales como la facilidad de manejo, fiabilidad con la realidad, buena herramienta de refuerzo y de autoaprendizaje. Con respecto a su utilización como sustituto de clases expositivas, consideraron de forma general que las clases eran más amenas y que los ejemplos eran más reales.

Por otro lado, el 93% de estudiantes consideró la conveniencia de introducir cambios como: un botón de encendido de los equipos, introducir un menú de ayuda o un tutorial e introducir nuevos bloques como el de filtros analógicos basados en circuitos electrónicos básicos. Estos factores han motivado la necesidad de realizar una segunda versión.

De igual forma, el laboratorio virtual ha sido evaluado por profesores de los departamentos de *Electrónica de la Universidad de Barcelona (UB)* y de la *Universidad Politécnica de Cataluña (UPC*) y por profesores del departamento de *Ingeniería y Matemáticas* de *Florida Universitaria*. De forma general se ha considerado como una herramienta docente interesante pero que debía adaptarse a las necesidades de cada asignatura. Este comentario obligaba a ampliar el número de módulos de sistemas electrónicos, tales como circuitos electrónicos basados en amplificadores operacionales y circuitos de rectificación.

### **3. Entorno de trabajo del laboratorio virtual**

El entorno de simulación del laboratorio virtual (Fig. 1) consta de un *bloque de visualización* y un *bloque selección* de equipos electrónicos, sistemas o circuitos electrónicos.

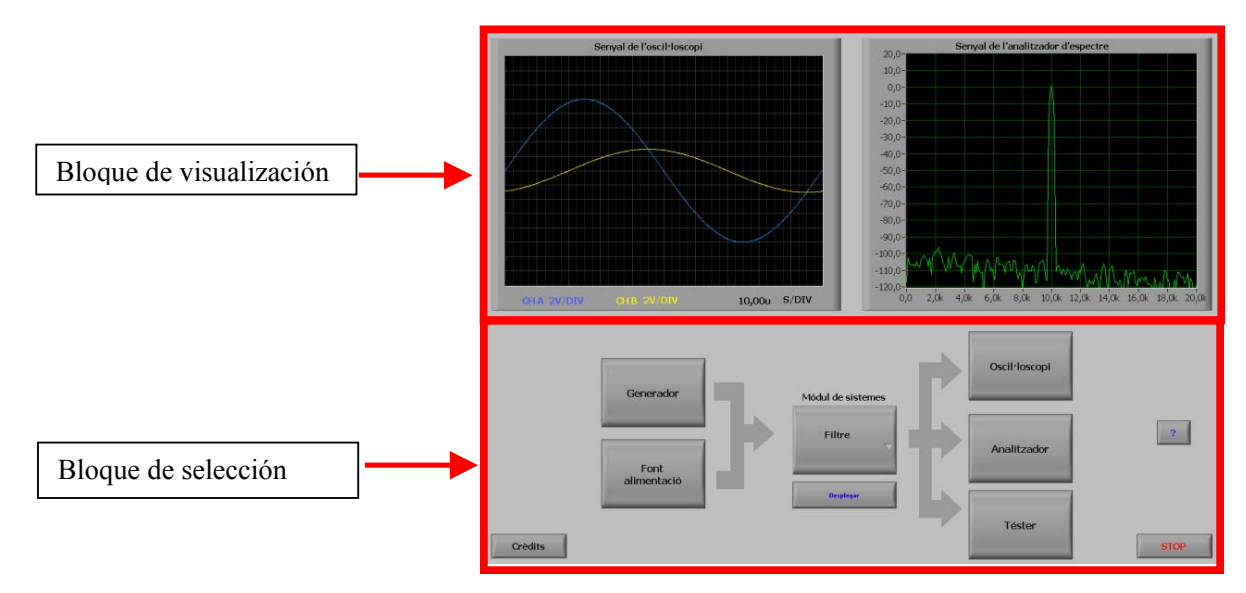

**Figura 1**. El entorno de simulación del laboratorio virtual: bloque de visualización y bloque de selección.

El bloque de selección permite la elección de equipos y del módulo o circuito que van a utilizarse en la realización de la práctica. La versión 1 del laboratorio virtual [4] dispone de generador de funciones, osciloscopio y analizador de espectros (Fig. 2-3). Estos tres módulos se han mantenido en la versión 2 y además se han incorporado una fuente de alimentación y dos multímetros (de sobremesa y portátil). Aunque la innovación de la segunda versión radica especialmente en la inclusión de varios módulos o circuitos electrónicos. En la primera versión únicamente se dispone de un módulo de filtros analógicos donde se indica la frecuencia de corte, el tipo de filtro y su orden (Fig. 3b). En la segunda versión se han ampliado las prestaciones de dicho módulo y se han introducido tres módulos más: configuraciones básicas basadas en el amplificador operacional ideal, el amplificador operacional no ideal y circuito de rectificación de onda completa. Estos nuevos módulos posibilitan la utilización del laboratorio virtual en un número mayor de asignaturas relacionadas con el área de electrónica.

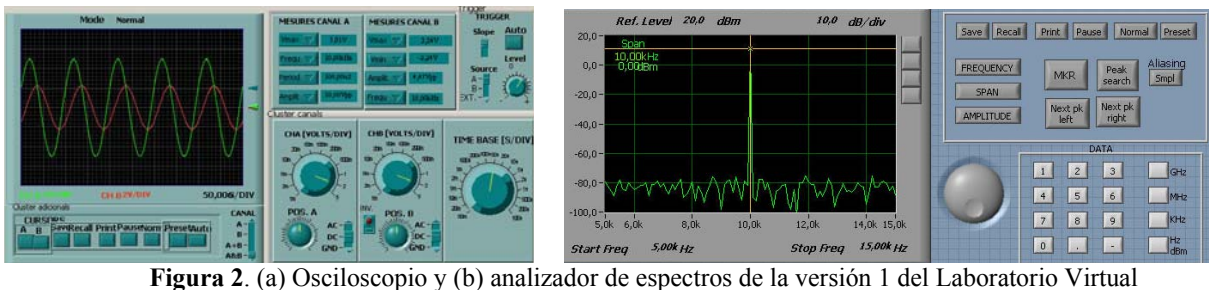

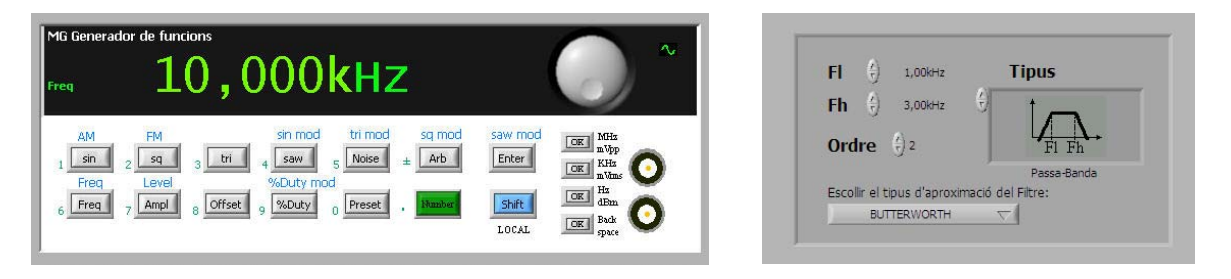

**Figura 3**. (a) Generador de funciones y (b) módulo de filtros analógicos de la versión 1 del *Laboratorio Virtual* 

En el bloque de visualización se muestran las señales obtenidas en el osciloscopio y en el analizador de espectros sin la necesidad de tener desplegado el equipo en la pantalla del ordenador. Esta opción proviene de la versión 1 y no ha sido modificada.

También cabe destacar que en la nueva versión se ha introducido una ayuda que proporciona información de cualquier parte del laboratorio, tanto de opciones de los equipos electrónicos como de los módulos de sistemas. A continuación se expondrán de forma detallada los nuevos módulos incorporados en la versión 2 del laboratorio virtual.

### 3.1. Fuente de alimentación

La fuente de alimentación (Fig. 4) consta de dos salidas variables (S1 y S2) de valores máximos 30V y 1A y una salida fija de 5V y amperaje máximo 2A. Cada salida variable es regulable por medio de tres botones giratorios: dos para regular el valor de tensión y uno para limitar la intensidad. La fuente dispone también de un indicador de tensión y otro de corriente dedicados a las salidas variables; dos conmutadores para cada indicador permiten seleccionar la salida a visualizar (S1 o S2). Estas dos salidas se combinan para dar forma a cuatro modos: Independiente, Simétrico, Serie y Paralelo. En la parte central de la fuente se dispone del conmutador de encendido/apagado. La fuente de alimentación se utiliza para alimentar los amplificadores operacionales utilizados en los diferentes módulos.

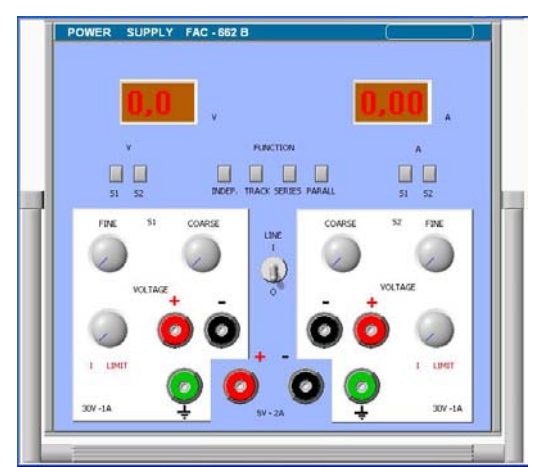

**Figura 4**. Pantalla principal de la fuente de alimentación del Laboratorio Virtual

# 3.2. Multímetro de sobremesa y portátil

El laboratorio Virtual también incorpora un multímetro que puede seleccionarse de sobremesa (Fig. 5a) o portátil (Fig. 5b). Estos multímetros tienen una apariencia bastante similar a los multímetros comerciales, aunque únicamente se ha habilitado la opción de medida en tensión. Esta limitación es debida a que actualmente el Laboratorio Virtual no puede realizar mediciones en serie, aunque puede ser una posible ampliación del mismo. La medida de tensión está completamente habilitada y puede seleccionarse el rango de medida.

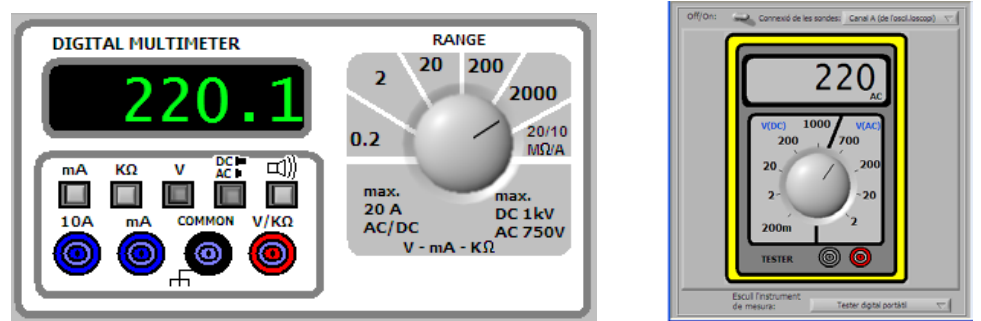

**Figura 5**. Pantalla principal del multímetro (a) de sobremesa y (b) portátil

# 3.3. Módulo de filtros analógicos

El módulo de filtros analógicos permite seleccionar un filtro teniendo en cuenta sus características o seleccionando un circuito predeterminado. La elección según sus características ya estaba disponible en la primera versión, aunque se ha introducido la posibilidad de seleccionar la aproximación matemática del filtro (Butterworth, Chebichev, etc.). La opción novedosa en la segunda versión es la selección de circuitos predeterminados (Fig. 6) donde pueden seleccionarse los valores de resistencia y capacidad de los elementos pasivos de los circuitos. El Laboratorio dispone de cinco topologías de circuitos: filtros pasivos RC pasa-altos, pasa-bajos y pasa-bandas, celdas de Sallen-Key en configuración pasa-bajos, pasaaltos.

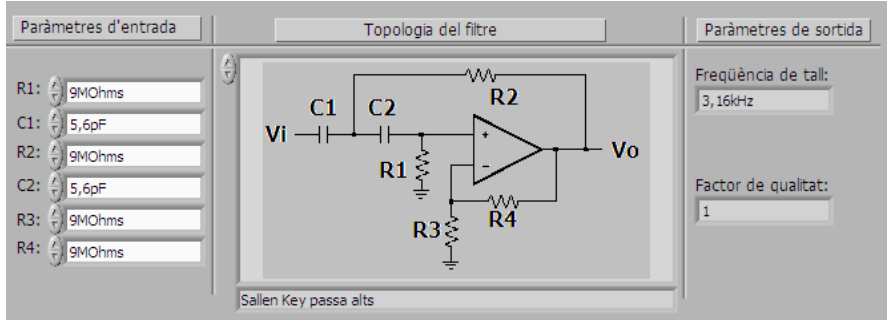

**Figura 6**. Módulo de filtros analógicos en la opción de circuito predeterminado.

3.4. Módulo de configuraciones básicas basadas en el amplificador operacional

En la figura 7 se muestra el módulo en cuestión. En la primera pestaña se selecciona el tipo de configuración y en la parte inferior se muestra una imagen del mismo. En la parte superior de izquierda a derecha se selecciona: las señales de los generadores, el desfase de dichas señales y la polarización; las características de una señal de entrada; los valores de los componentes pasivos; por último las señales que se van a visualizar en el osciloscopio y en el analizador de espectros.

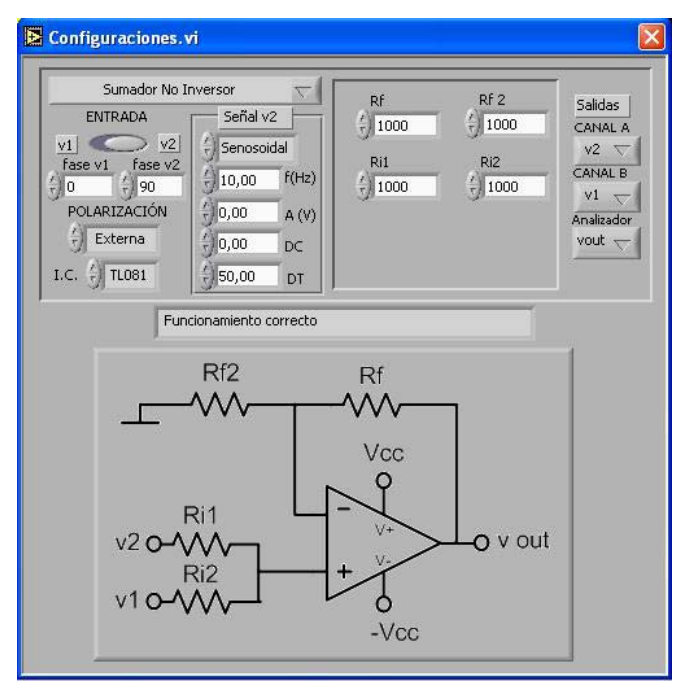

**Figura 7**. Módulo de configuraciones básicas basadas en el amplificador operacional.

Este módulo permite seleccionar configuraciones basadas en el amplificador operacional, tales como seguidor, inversor, no inversor, sumador inversor y no inversor, diferencial, derivador, integrador, comparador, trigger-schmitt y amplificador de instrumentación.

El módulo trabaja con la señal externa del generador de funciones y en las configuraciones que se requiere otra señal se utiliza la señal  $V_2$  la cual permite introducir las características de la forma de onda directamente. En el caso de sumar o restar tensión se ha considerado interesante desde el punto de vista pedagógico poder seleccionar el desfase entre las dos señales.

Para conseguir un mayor realismo, al trabajar con este módulo existe la opción de alimentar los amplificadores operacionales con la fuente de alimentación externa y además de apreciar la saturación del amplificador operacional debida a los límites del sistema de alimentación, además se puede utilizar amplificadores operacionales ideales o no ideales. En la figura 5 se utiliza en amplificador operacional TL081, en este caso la tensión de saturación del amplificador operacional es incluso inferior a la tensión de alimentación. Para obtener este valor se han utilizado las hojas de especificaciones de los amplificadores comerciales

### 3.5. Módulos del amplificador operacional no ideal

El módulo de amplificador operacional no ideal permite el estudio de los principales parámetros que se consideran al analizar la respuesta de un amplificador operacional no ideal. Para ello, se disponen de cuatro configuraciones: configuración inversora, amplificador diferencial, amplificador de instrumentación ideal y comercial. En la configuración inversora se analizan individualmente los efectos de voltaje de saturación, corriente de saturación, corriente de polarización, ganancia por ancho de banda, tiempo de subida e Intensidad límite. En la configuración de amplificador diferencial se estudia el rechazo en modo común (CMRR) y su efecto sobre la ganancia en función de la tolerancia de las resistencias. En el amplificador de instrumentación se vuelve a analizar el rechazo en modo común (CMRR) y el efecto que éste tiene sobre la ganancia en función de la tolerancia de las resistencias. Por último en el amplificador de instrumentación comercial, se examinan individualmente los efectos del rechazo de suministro de potencia (PSRR) y el rechazo en modo común (CMRR) dado por el gráfico mostrado en la hoja de características. Además, en todas las configuraciones, se tiene en cuenta la tensión de saturación. En este módulo también es posible alimentar los dispositivos mediante la fuente de alimentación externa.

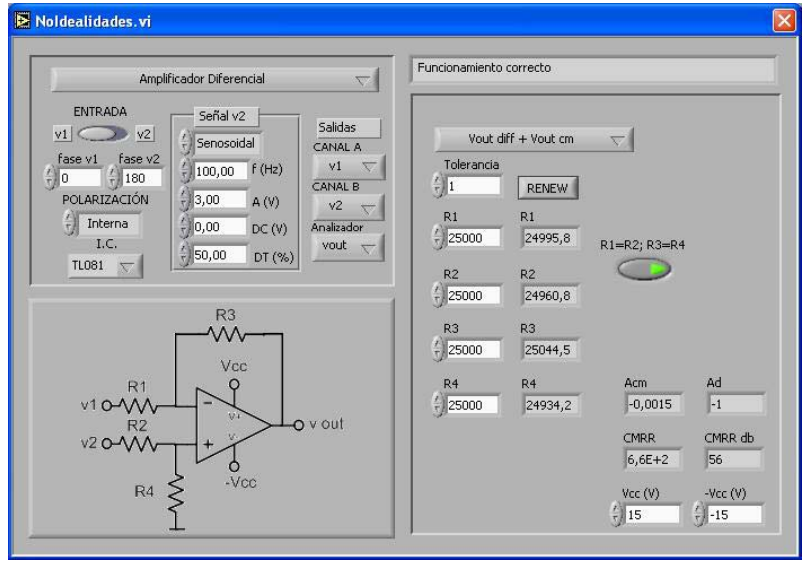

**Figura 8**. Módulo del amplificador operacional no ideal.

En la figura 8 se muestra la pantalla de este módulo. En la primera pestaña se selecciona la configuración y en la parte inferior izquierda se visualiza el circuito seleccionado. La estructura de esta pantalla es similar a la pantalla del módulo anterior de configuraciones básicas. La principal diferencia respecto al módulo anterior es que se ha introducido el valor de la tolerancia de las resistencias utilizadas. Mediante este valor el programa selecciona de forma aleatoria los valores de resistencias dentro de los márgenes establecidos por su valor nominal y su tolerancia. Esta

variación de los valores de las resistencias da lugar a la obtención de una amplificación en modo común. Para poder estudiar de forma separada la amplificación diferencial y en modo común el programa permite visualizar las señales juntas o por separado. Esta selección se realiza en la pestaña superior del lado derecho. En el caso de seleccionar el amplificador de instrumentación comercial se ha utilizado la hoja de especificaciones para obtener las no idealidades del sistema.

## 3.6. Módulo de rectificación de onda completa

Este módulo dispone de un puente de diodos y una resistencia de carga (Fig. 9). Para que sea más pedagógico se ha dejado opcional el introducir el condensador para obtener la señal en continua, de esta forma el estudiante puede observar la forma de onda a la salida del puente. También pueden seleccionarse los diodos de forma ideal o no ideal, en el caso de no ideal se tiene en cuenta la tensión de conducción del diodo. Por otro lado el estudiante debe seleccionar la ubicación de las sondas del osciloscopio para realizar la medida, este factor creemos que es muy interesante para darle un mayor realismo al sistema. Para emular de forma más fidedigna las sondas de un osciloscopio se presenta una pestaña para seleccionar la atenuación de la sonda utilizada.

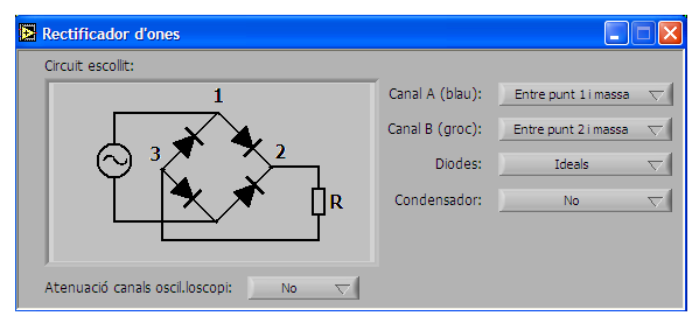

**Figura 9**. Módulo de rectificación de onda completa.

#### **5. Conclusiones**

La primera versión del Laboratorio Virtual ha sido evaluada mediante encuestas por estudiantes de la titulación de *Ingeniería Técnica de Telecomunicaciones* de la *Escuela Politécnica Superior de Castelldefels (EPSC)* y por profesorado de los departamentos de *Electrónica de la Universidad de Barcelona (UB),* de la *Universidad Politécnica de Cataluña (UPC*) y del departamento de *Ingeniería y Matemáticas* de *Florida Universitaria*. La valoración ha sido positiva tanto por parte de los estudiantes como por el profesorado, considerando el Laboratorio Virtual una herramienta docente útil para trabajar dentro y fuera del aula. El 77% de los estudiantes valoró positivamente su utilización como sustituto de las tradicionales clases magistrales, aumentando el grado de motivación y participación dentro del aula. Además, el 93% de los estudiantes consideran que el laboratorio virtual es una buena herramienta de autoaprendizaje y conveniente para ser utilizada como material docente de soporte fuera del aula.

Los comentarios del alumnado y profesorado han permitido el desarrollo de una segunda versión, en la cual se han introducido nuevos módulos así como un bloque de ayuda que proporciona información detallada de cualquiera de sus bloques. La primera versión del Laboratorio Virtual dispone de un generador de funciones, un osciloscopio y un analizador de espectros. En la segunda versión se han incorporado una fuente de alimentación, un multímetro de sobremesa y uno portátil. La primera versión disponía de un módulo de filtros analógicos que ha sido mejorado y ampliado en la segunda versión. Además se han incorporado varios módulos de sistemas electrónicos para aumentar la versatilidad del laboratorio pudiendo ser aplicado a diferentes asignaturas relacionadas con la electrónica. Los módulos que se han incorporado han sido cuatro: filtros analógicos, configuraciones básicas basadas en el

amplificador operacional, el amplificador operacional no ideal y circuito de rectificación de onda completa

La puesta en marcha de esta herramienta multimedia está prevista para el cuatrimestre de otoño 2008/09, de donde nuevamente vía encuestas será posible obtener la valoración de todos los implicados.

## **Agradecimientos**

Agradecemos a la agencia de Gestió i Ajuts Universitaris i de recerca de la Generalitat de Catalunya la ayuda proporcionada para hacer viable este proyecto mediante el proyecto para la mejora de la calidad docente de las universidades catalanas.

### **Referencias**

- [1] Escuela Politécnica Superior de Castelldefels (EPSC) de la Universitat Politècnica de Catalunya (UPC), *Calidad en el Aula*.
- [2] Agencia para la Calidad del Sistema Universitario de Cataluña (AQSUC). *Evaluación de la calidad de los estudios de ingeniería electrónica de la Universidad de Barcelona en el curso 2003/04*.
- [3] Universidad Autónoma de Barcelona AQSUC, *Los estudiantes universitarios delante de los estudios y el futuro profesional*
- [4] M. Garrido, J. López y G. Hornero. *Laboratorio virtual de electrónica para el desarrollo de prácticas no presenciales*. VI Congreso de Tecnologías Aplicadas a la Enseñanza de la Electrónica, Valencia (2004)
- [5] R.E. Serrano, G. Hornero, A. Cuadras, J. López. *Multimedia tools for active learning of analogue electronics: Alternatives for use inside and outside the classroom*. SEFI 34th Annual Conference, Uppsala, (Sweden) (2006)
- [6] A. Cuadras, G. Hornero, R.E.Serrano. *Multimedia Applications in Analog Electronics Courses*. 10th WSEAS International Conference on communications.